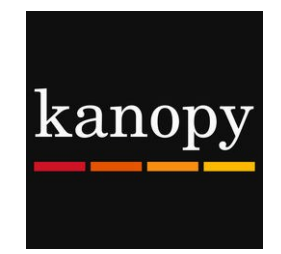

## **Kanopy**

### **KanODV** Stream movies and documentaries  **on your smartphone or tablet**

#### **How to download the Kanopy app:**

Download the Kanopy app for your device from the following locations:

- To download the app for iPhone and iPad, go to the App Store
- To download the app for Android phones and tablets, go to Google Play
- To download the app for Kindle Fire tablets, go to the Kindle App Store

#### **How to login to the Kanopy app:**

- Tap on Watch Now
- Search for the library
- Enter your library card number (must be a West Bloomfield library card in good standing), your name, email address, create a password, and tap on Sign Up
- Verify your email address by going to your email inbox and clicking on the Verify My Email link in the email from Kanopy

#### **How to watch a movie in the Kanopy app:**

- Browse for a movie on the home screen
	- Tap the main Menu button (three horizontal lines) in the top left corner to browse by genre
	- Search using the magnifying glass in the top right corner
- Once you locate a movie to watch, tap on the image of the movie, then tap the Play icon in the middle of the image
- One play credit will be used when you start watching a movie. Each movie can be watched unlimited times for 3 days (72 hours); after the 3 day window has expired, another play credit will be used if you press play on the movie again

#### **How to access the movies you've started watching:**

• Access your movies by tapping on the main Menu button in the top left corner, then tap on Continue Watching

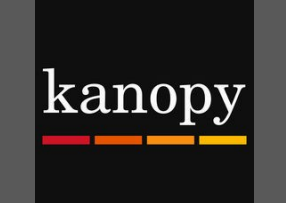

# **Kanopy**

**Streaming movies and documentaries on your smartphone or tablet**

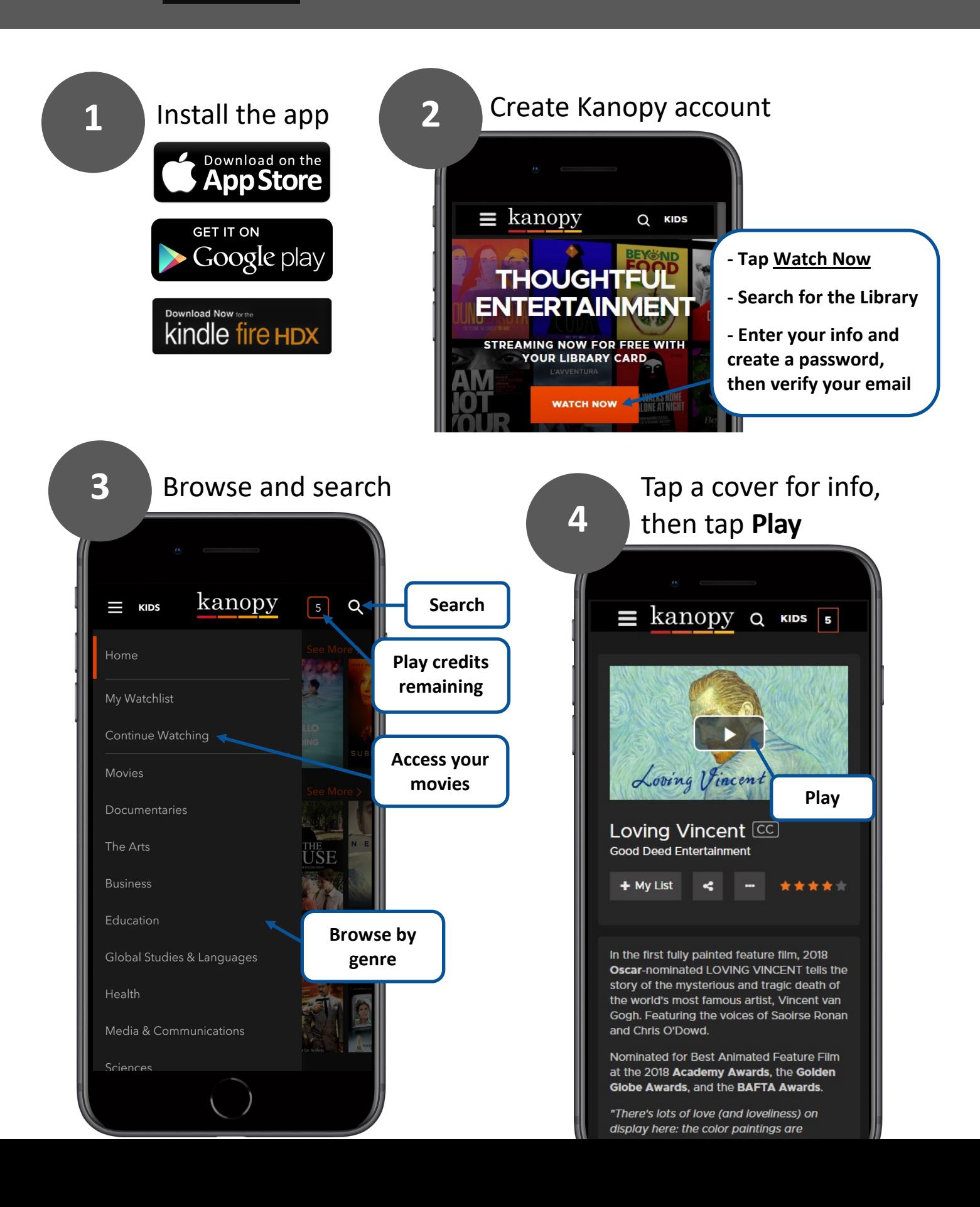